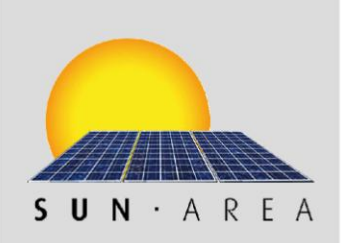

# **Abschlussdokumentation**

**`GIS-gestützte Standortanalyse für Photovoltaik- und thermische Solaranlagen mittels digitalem Oberflächenmodell´** Nach der SUN-AREA 3.0 Methode

> Berechnung des Untersuchungsgebietes für **den Rhein-Sieg-Kreis**

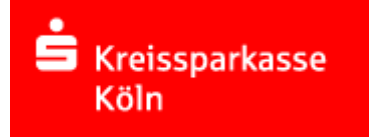

# :rhein-sieg-kreis

bearbeitet durch **Klärle – Gesellschaft für Landmanagement und Umwelt mbH** vertreten durch **Dipl.-Ing. Claudine Balbach,** Würzburger Straße 9, 97990 Weikersheim

> Bearbeiter: Dipl. Geoinf. Sandra Lanig

> > Stand 05.11.2014

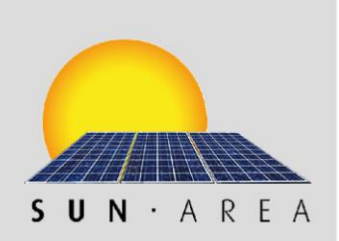

# **INHALT**

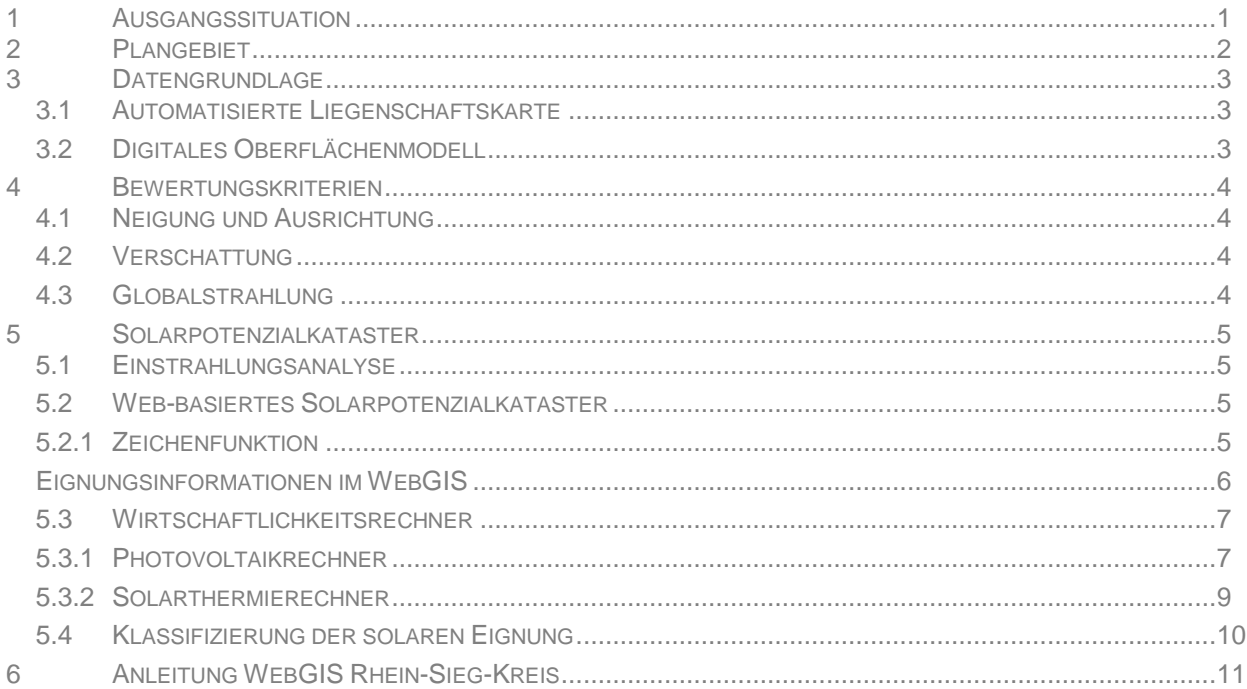

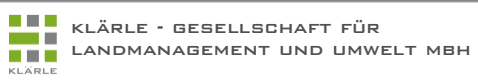

# <span id="page-2-0"></span>**1 A U S G A N G S S I T U A T I O N**

**Ziel** des Projekts SUN-AREA ist es, mittels Standortanalyse optimale Dachflächen für Photovoltaik- und thermische Solaranlagen zu finden. Zudem ist eine flächendeckende und exakte Berechnung des solaren Dachflächenenergiepotenzials (kW) für den gesamten Rhein-Sieg-Kreis zu liefern. Die Ergebnisse der Analyse sollen als Basis für die Beratung und Installation einer Solaranlage dienen. Neben positiven Effekten für die regionale Wirtschaft durch Mobilisierung potenzieller Investitionsvolumina wird eine Einsparung des klimaschädlichen Treibhausgases  $CO<sub>2</sub>$  angestrebt. Im Rahmen einer klimaverträglichen Energieerzeugung kann die Nutzung von Solarenergie eine bedeutende Rolle einnehmen.

Auf der **Grundlage** von hochaufgelösten Laserscannerdaten wurde die Standortanalyse und Potenzialberechnung für Solaranlagen durchgeführt. Die Potenzialanalyse bezieht sich dabei auf die Standortfaktoren wie Neigung, Ausrichtung, Verschattung und dem Globalstrahlungswert. Die Berechnung dieser Faktoren erfolgt über ein Digitales Oberflächenmodell (DOM).

Diese 3-dimensionale Analyse bietet zahlreiche Vorteile gegenüber 2 dimensionalen Methoden zur Ermittlung des Solarpotenzials. Sie ermöglicht beispielsweise eine exakte Berechnung der Verschattung durch umliegende Gebäude und Vegetation. Dabei wird durch Berücksichtigung zahlreicher Schattenmomente der Jahresgang des Sonnenstandes berechnet, was eine Ausweisung von verschatteten Dachflächenbereichen ermöglicht. Diese sind für die Nutzung von Solarenergie ungeeignet sind.

Bautechnische Faktoren wie der Zustand und die Statik des Daches können auf dieser Datengrundlage nicht erfasst werden. Sie müssen im Einzelnen durch eine gesonderte fachmännische Prüfung vor Ort erfolgen.

**Ergebnis** der Solarpotenzialanalyse ist eine detaillierte Einstrahlungskarte für jede Dachfläche als auch alle sonstigen Flächen (z.B. Freiflächen im Außenbereich, Parkplätze etc.), die auf den ersten Blick erkennen lässt, wo die Installation einer PV- oder Solarthermie-Anlage am wirtschaftlichsten ist.

Die Solareinstrahlungskarte wird als interaktive Karte im Internet grafisch dargestellt (*WebGIS*). Über die manuelle Auswahl der gewünschten Frei- oder Dachfläche werden automatisch Modulfläche, potenzieller Stromertrag sowie CO2-Einsparung on-demand, d. h. auf Abruf interaktiv berechnet.

Durch eine Auswahl eines geeigneten Modultyps, eines möglichen Eigenverbrauchs und Angaben zu Darlehensart, -größe und -kondition kann zudem eine ausführliche Wirtschaftlichkeitsrechnung durchgeführt werden (*Wirtschaftlichkeitsrechner*).

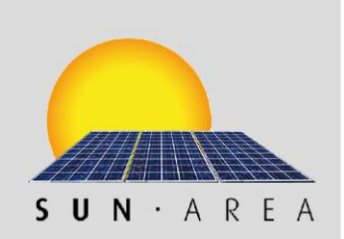

# <span id="page-3-0"></span>**2 P L A N G E B I E T**

Die Solarpotential-Dachanalyse erstreckt sich über das gesamte Gebiet des Rhein-Sieg-Kreises mit einer Fläche von ca. 1.150 km² und ca. 580.000 Einwohner.

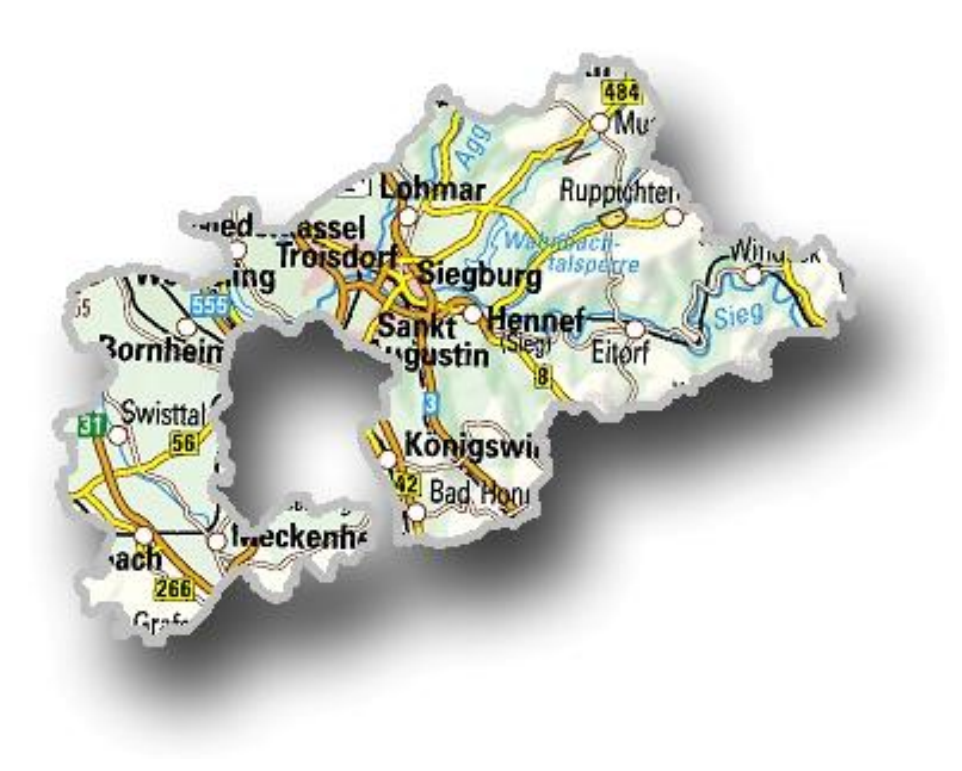

*Abbildung 1: Übersicht Untersuchungsgebiet Rhein-Sieg-Kreis (TOP 200)*

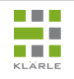

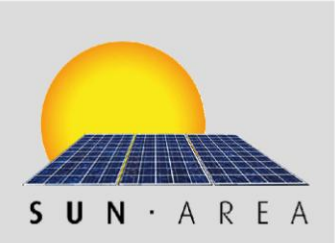

# <span id="page-4-0"></span>**3 D A T E N G R U N D L A G E**

#### <span id="page-4-1"></span>**3. 1 AU T O M A T I S I E R T E LI E G E N S C H A F T S K A R T E**

Zur Lokalisierung der Gebäude wurden die Gebäudeumringe aus der amtlichen Katasterkarte verwendet (ALKIS-Daten). Die Gebäudeumringe geben die Gebäudeaußenmauern des Hauses an. Durch das Einbeziehen der digitalen Flurkarte ist für die Ergebnisflächen über die Gebäude-ID eine Verknüpfung zu den Liegenschaftsinformationen möglich.

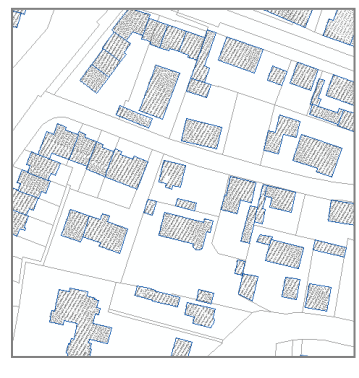

*Abbildung 2: Auszug aus der Liegenschaftskarte*

#### <span id="page-4-2"></span>**3. 2 DI G I T AL E S OB E R F L Ä C H E N M O D E L L**

Grundlage der Solarpotenzialanalyse sind das von der Bezirksregierung Köln (NRW) zur Verfügung gestellte Digitale Oberflächenmodell (DOM) (ASCII-Format, 1x1km Kacheln) aus der Laserscanbefliegung des Landes Nordrhein-Westfalen im Jahr 2010 und 2011 (Lagebezugssystem: [ETRS89 \(UTM Zone](http://www.geobasis-bb.de/LGB1/service/etrs89.htm)  [32\), 8-stellig;](http://www.geobasis-bb.de/LGB1/service/etrs89.htm) Höhe: DHHN92). Das verwendete DOM1L besteht aus den originär erfassten First-Pulse-Punktwolken (höchster Reflexionspunkt). Die Höhengenauigkeit der Oberflächenpunkte beträgt +/- 2 dm. In bewaldeten Bereichen, Industrie- und Siedlungsflächen, sowie in künstlich umgestalteten Gebieten und stark geneigtem Gelände kann die Genauigkeit abweichen.

Die Rohdaten des Airborn Laser Scanning (ALS) beschreiben die Höhen des Geländes, der Bauwerke und des Bewuchses. Die einzelnen Messpunkte werden in unklassifizierte first pulse Daten (enthalten alle Messpunkte, die als erste signifikante Reflexion bei der Erfassung registriert wurden - Oberflächenpunkte) und klassifzierte last pulse Daten unterschieden. Letztere gliedern sich in Bodenpunkte (enthalten diejenigen Punkte, die auf dem Boden bzw. Gelände reflektiert bzw. registriert werden) und übrige Punkte (enthalten diejenigen Punkte, die im Rahmen des Filterprozesses nicht als Bodenpunkte deklariert wurden).

Aus den first pulse Laserscannerrohdaten mit einer Punktdichte von mind. 4 Punkten pro m<sup>2</sup> erfolgte die Ableitung bzw. Interpolation des Digitalen Oberflächen Modells (DOM) im 1 m Raster.

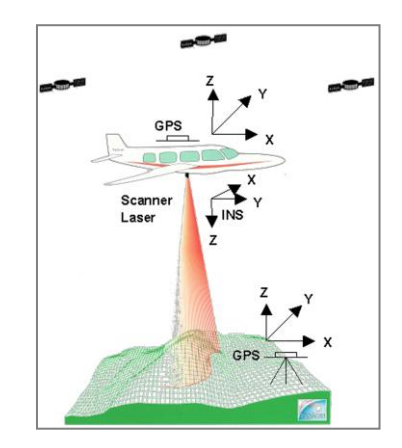

*Abbildung 3: Laserscanbefliegung*

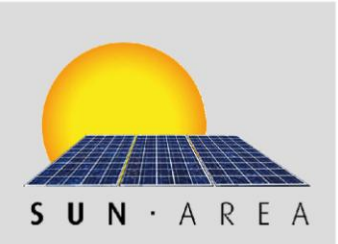

# <span id="page-5-0"></span>**4 B E W E R T U N G S K R I T E R I E N**

#### <span id="page-5-1"></span>**4.1 NEIGUNG UND AUSRICHTUNG**

Die Ertragsaussichten sind abhängig von der Dachneigung und Dachausrichtung.

Die nebenstehende Abbildung zeigt die auftreffende Globalstrahlung in Abhängigkeit von Dachneigung und Dachausrichtung. Je nach Abweichung vom Optimum (Neigung 30-40° und Süd-Ausrichtung) reduziert sich der Höchstwert von 100% ankommender Strahlung.

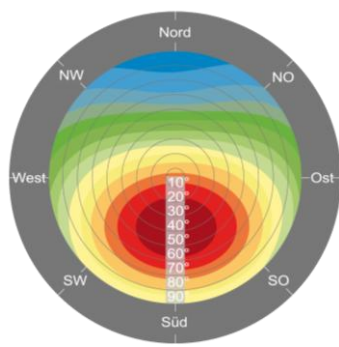

*Abbildung 4: Abzüge durch Neigungs- und Ausrichtungswerte* 

#### <span id="page-5-2"></span>**4. 2 VE R S C H A T T U N G**

Im Rahmen der Verschattungsanalyse wurde der Schattenwurf bei direkter Sonneneinstrahlung über das ganze Jahr berücksichtigt. Dies entspricht einem Sonnenstandswinkel von 15° über Horizont. Durch Bäume, angrenzende Gebäude oder Dachaufbauten verursacheter Schattenwurf auf die Dachfläche wird als ungeeigneter Dachflächenbereich aus der Berechnung raus genommen.

#### <span id="page-5-3"></span>**4. 3 GL O B A L S T R A H L U N G**

Globalstrahlung ist die auf eine horizontale Empfangsfläche auftreffende Solarstrahlung. Diese ergibt sich aus der Summe der direkten und diffusen (gestreuten) Solareinstrahlung zusammen. Die jahresmittlere Sonneneinstrahlung beträgt im Rhein-Sieg-Kreis 970 kWh/m<sup>2</sup>a bis 990 kWh/m<sup>2</sup>a (Quelle: Energieagentur NRW, 1997).

Für jede Dach- und Freifläche wird der tatsächliche Solareinstrahlungswert auf die geneigte Fläche errechnet. Für PV und Solarthermie geeignete Flächen sind ab einem Einstrahlungswert von 850 kWh/m<sup>2</sup> und Jahr als geeignet ausgewiesen.

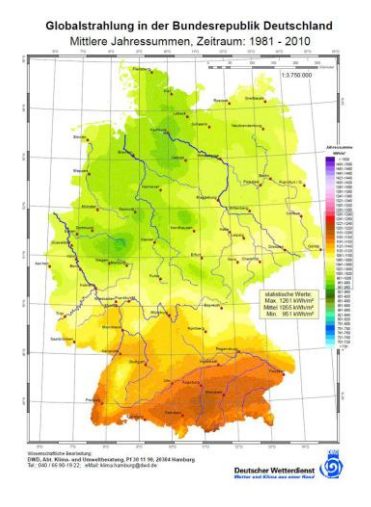

*Abbildung 5: Globalstrahlungskarte (Quelle: DWD)*

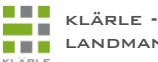

# <span id="page-6-0"></span>**5 S O L A R P O T E N Z I A L K A T A S T E R**

Für das Projektgebiet wurde für jede Fläche eine exakte Analyse des solaren Energiepotenzials durchgeführt und in Form einer Solareinstrahlungskarte aufbereitet. Die Genauigkeit hängt dabei von der Punktdichte der verfügbaren Laserscannerdaten ab. Im Ergebnis dargestellt sind die sowohl Dach- als auch Freiflächen. In Abhängigkeit der Standortfaktoren Neigung, Ausrichtung und Verschattung ergibt sich die Eignung für die Nutzung durch PV- und/oder thermische Anlagen. Diese werden über eine Farbskala hinsichtlich ihrer Eignung gekennzeichnet.

#### <span id="page-6-1"></span>**5. 1 EI N S T R A H L U N G S A N A L Y S E**

Die Einstrahlungsberechnung beruht auf dem digitalen Oberflächenmodell (DOM) unter Einbezug der Neigung, Ausrichtung und Abschattungseffekte (durch z. B. benachbarter Gebäude, entfernter Berge usw.). Die Berechnung erfolgt für alle Dach- und Freiflächen im Untersuchungsgebiet.

#### <span id="page-6-2"></span>**5. 2 WE B - B A S I E R T E S S O L A R P O T E N Z I A L K A T A S T E R**

Der Web-Dienst `SUN-AREA 3.0´ zeigt die Solareinstrahlungskarte vor dem Hintergrund der Orthophotos. Zur besseren Orientierung werden zudem die Gebäudeumringe mittels der zur Verfügung gestellten Katasterdaten (Flurstücksgrenzen, Straßennamen) angezeigt.

Die Einrichtung und der Betrieb (Hosting) des Web-Dienstes `SUN-AREA 3.0´ erfolgt auf einem Server des Auftragnehmers. Die Abfrage dieses Dienstes erfolgt über einen Link von der Website bzw. dem vorhandenen WebGIS des Rhein-Sieg-Kreises welches im Rahmen der Modellstudie "EnergieRegion Rhein-Sieg" entstand [\(http://www.energieregion-rhein-sieg.de\)](http://www.energieregion-rhein-sieg.de/).

#### <span id="page-6-3"></span>**5. 2.1 Z E I C H E N F U N K T I O N**

Mittels Zeichenfunktion kann die gewünschte Modulfläche auf einer *Dachfläche* individuell im WebGIS eingezeichnet und das Solarpotenzial (PV- oder solarthermische Anlagen) abgerufen werden. So kann beispielsweise das solare Potenzial individuell für einen speziellen Teil der Dachfläche abgefragt werden.

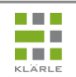

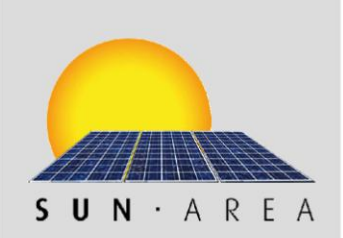

Mit der Zeichenfunktion kann die gewünschte Modulfläche für jede *beliebige Fläche* (z.B. Freifläche im Außenbereich etc.) eingezeichnet und das solare Potenzial abgerufen werden. Als Grundlage für die Zeichenfunktion wird in der Web-Darstellung die solare Einstrahlung auf alle Flächen im Plangebiet farblich dargestellt.

Beispielsweise kann für folgende Freiflächen mittels der Zeichenfunktion die gewünschte Modulfläche eingezeichnet werden:

- Versiegelte und nicht versiegelte Flächen im Innenbereich
- Versiegelte und nicht versiegelte Flächen im Außenbereich
- Außenbereichsflächen mit EEG-Vergütung
	- Konversionsflächen
	- **110 m Puffer entlang Autobahnrand**
	- **110 m Puffer entlang Bahntrasse**

Die maximale Größe der Auswahlfläche beträgt 5.000 m².

#### <span id="page-7-0"></span>EIGNUNGSINFORMATIONEN IM WEBGIS

Folgende Informationen sind im WebGIS hinterlegt und können für die individuell eingezeichnete Modulfläche on-demand abgerufen werden:

Photovoltaik:

- Dach- oder Freifläche in m<sup>2</sup>
- **-** Qualitative Aussage zur Solareignung ("sehr gut geeignet", "gut geeignet" etc.)
- Solarstrahlung in kWh/m<sup>2</sup>
- (potenzieller) Stromertrag
- **KWp-Leistung**
- CO2-Einsparung
- **Investitionsvolumen**

#### Solarthermie:

- Dach- oder Freifläche in m<sup>2</sup>
- $\bullet$  CO<sub>2</sub>-Einsparung
- Qualitative Aussage zur Solareignung ("sehr gut geeignet", "gut geeignet" etc.)

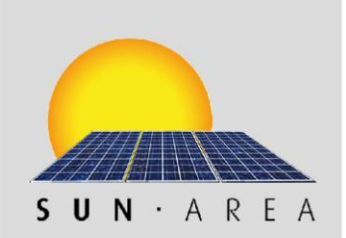

#### <span id="page-8-0"></span>**5. 3 WI R T S C H A F T L I C H K E I T S R E C H N E R**

Für jede Fläche kann mittels integrierten Wirtschaftlichkeitsrechner die Amortisationszeit und die Rendite Solaranlage sowohl für die Photovoltaik- als auch die thermische Solaranlage berechnen werden. Der Wirtschaftlichkeitsrechner dient somit als Entscheidungshilfe, ob eine Investition in eine oder beide Techniken lohnend sind. Bei der Photovoltaik stehen direkte Einnahmen (über die Vergütungssätze des EEG) bei der Betrachtung der Wirtschaftlichkeit im Vordergrund. Für den Einsatz von Solarthermie lassen sich Aussagen über mögliche Einsparungen beim Verbrauch von konventionell erzeugter Energie und den damit verbundenen Kosten machen.

Der Wirtschaftlichkeitsrechner ist über einen Link mit der interaktiven Darstellung im WebGIS-basierten Solarkatasters verbunden.

#### <span id="page-8-1"></span>**5. 3.1 P H O T O V O L T A I K R E C H N E R**

Wirtschaftlichkeitsrechner für PV-Anlagen auf Gebäuden oder Freiflächen, der in Abhängigkeit von Größe und Lage der eingezeichneten Modulfläche eine Rendite- und Amortisationsberechnung unter Berücksichtigung verschiedener Finanzierungskonditionen ermöglicht. Zusätzlich zur Rendite- und Amortisationszeitberechnung wird eine Rückwärtsrechnung in Abhängigkeit vom Strombedarf und eine Berücksichtigung dezentraler Batteriespeicher ermöglicht. Bei der Berechnung werden aktuelle Modulpreise, -typen und wirkungsgrade sowie EEG-Regelungen verwendet. Der Standort bzw. die Eigenschaft der geplanten PV-Anlage erfordert teilweise eine individuelle Auswahl im Eingabeformular (z. B. Dach- oder Freifläche, EEG-Förderung oder nicht EEG-Förderung), zum anderen werden Informationen aus den vorhandenen GIS-Daten automatisiert als Grundlage für die Berechnung berücksichtigt.

Bei der Photovoltaik haben insbesondere folgende Faktoren einen Einfluss auf den wirtschaftlichen Betrieb der Anlage:

- Anlagenleistung
	- Modulflächengröße
	- Modultyp
	- Wirkungsgrad der Module
	- **Systemverluste (z.B. Wechelsrichter)**
	- Solareinstrahlung
- Einnahmen und Kosten
	- Inbetriebnahme der Anlage
	- Anlagenpreis

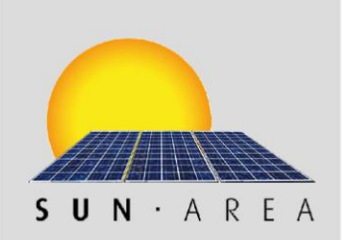

- Laufende Kosten pro Jahr (z.B. Wartung, Zählermiete, Versicherungskosten, Buchführungs- und Steuerberatungskosten)
- Lebensdauer und Degradation der Anlage
- **Eigenverbrauch (Marktintegrationsmodell)**
- **Finanzierung / Darlehen**

Die der Wirtschaftlichkeitsberechnung zugrunde liegenden Größen stellen eine Momentaufnahme der Marktsituation dar. Wirkungsgrade, Preise und Installationskosten für PV-Module können sich durch Faktoren wie technische Neuerungen, Produktionskosten, Nachfrage und Angebot sowie regionaler Preisdisparitäten während der Projektphase verändern. Mit der Berechnung dieser Anlagenkenngrößen ist die Möglichkeit gegeben, für jede Fläche zu einem späteren Zeitpunkt mit geringem Aufwand eine Wirtschaftlichkeitsanalyse unter Berücksichtigung der dann aktuellen Werte für Modulwirkungsgrade, Anlagenkosten, Einspeisevergütung und Finanzierungskonditionen durchzuführen.

#### **Parameter Anlagenleistung**

#### *PV-Modulwirkungsgrad*

Für die Berechnung des potenziell zu erwirtschaftenden Stromertrags werden unterschiedliche Wirkungsgrade von PV-Modulen von 12% Wirkungsgrad bis 19% Wirkungsgrad zu Grunde gelegt.

#### *Performance Ratio*

Unter "Performance Ratio" versteht man das Verhältnis von Nutzertrag und Sollertrag einer [Photovoltaika](http://www.solarserver.de/lexikon/photovoltaik.html)nlage. Die Performance Ratio einer Photovoltaikanlage ist der Quotient aus dem Wechselstromertrag und dem nominalen Ertrag an Generatorgleichstrom. Er gibt an, welcher Anteil des vom [Generator](http://www.solarserver.de/lexikon/generator.html) erzeugten Stroms real zur Verfügung steht. Leistungsfähige PV-Anlagen erreichen eine Performance Ratio von über 70%. Die Performance Ratio wird oft auch als [Qualitätsfaktor](http://www.solarserver.de/lexikon/qualitaetsfaktor.html) (Q) bezeichnet. Solarmodule auf der Basis von kristallinen Zellen erreichen einen Qualitätsfaktor von 0,9; netzgekoppelte Anlagen liegen im Durchschnitt bei 0,75. In der vorliegenden Berechnung wird ein Wert von 0,75 angenommen.

#### *kW-Leistung*

Für die als Nennleistung von Photovoltaikanlagen bezeichnete Kilowatt-Leistung wurde eine Fläche von 7,7 m² zugrunde gelegt. In Abhängigkeit des Modultyps (mono-, polykristallin oder amorph) variiert die benötigte Fläche für 1 kWp Leistung.

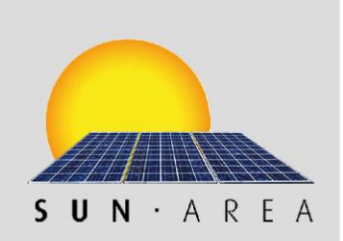

- Monokristalline Module 6 9 m<sup>2</sup>
- Polykristalline Module 9 11 m<sup>2</sup>
- Amorphe Module 16 20 m<sup>2</sup>

#### <span id="page-10-0"></span>**5. 3.2 S O L A R T H E R M I E R E C H N E R**

Der Solarthermierechner gibt unter Berücksichtigung der individuellen Verbrauchs- und Bedarfssituation des jeweiligen Haushaltes eine Prognose über mögliche Einsparmöglichkeiten durch die Installation einer Solarthermieanlage aus. Hierbei werden die Nutzungsmöglichkeiten einer solarthermischen Anlage entsprechend berücksichtigt (Heizungsunterstützung und/oder Warmwasseraufbereitung). Die Wirtschaftlichkeit von Solarthermieanlagen hängt somit direkt von der Entwicklung der Energiepreise von z.B. Öl oder Gas ab. Die Rentabilität der Anlage steigt mit der Preissteigerung der Energieträger.

Die Einflussfaktoren zur Dimensionierung einer solarthermischen Anlage sind:

- **Personenanzahl im Haushalt**
- Zweck der Solaranlage
	- Wassererwärmung
	- Warmwasser- und Heizungsunterstützung
- Individueller Warmwasserbedarf
- **Energieträger**
- **Solareinstrahlung** 
	- Dachneigung
	- Ausrichtung
- Kollektortechnik
	- Flachkollektor
	- Vakuumröhrenkollektor

Grundsätzlich sind alle Flächen, die für PV-Anlagen geeignet sind, auch für thermische Solaranlagen geeignet. Die Eignungsflächen unterscheiden sich lediglich in der benötigten Mindestgröße, der geeigneten Dachneigung sowie der zusätzlichen Nutzung diffuser Strahlung.

Die für Solarthermie genutzten Flächen sollten über ein Solarpotenzial von mindestens 850 kWh/a und einer Mindestflächengrößen von 5 m² verfügen.

Der optimale Aufstellwinkel einer thermischen Solaranlage hängt von seiner vorrangigen Nutzung ab. Steilere Aufstellwinkel sind für solarthermische Anlagen nicht von Nachteil. Es ergeben sich gerade in der kalten Jahreszeit (bei niedrigem Sonnenstand) bzw. in der Heizperiode höhere Erträge.

a pri

### <span id="page-11-0"></span>**5.4 KL AS S I F I Z I E R U N G D E R S O L AR E N EI G N U N G**

Die Einteilung der Eignung in sechs Klassen, abhängig von der eintreffenden Globalstrahlung (gesamte auf eine Fläche auftreffende Sonnenstrahlung) ermöglicht eine detaillierte Sicht auf das Potenzial jeder einzelnen Teilfläche der Dächer. SUN-AREA ermittelt für jeden Quadratmeter eines Daches die gesamte, direkte und diffuse Sonneneinstrahlung in kWh.

#### **3 Eignungsklassen pro Gebäude**

Bei der Einteilung in drei Klassen lässt sich pro Gebäude die Information abrufen, ob die Dachfläche sehr gut, gut oder nur bedingt für die solare Energienutzung geeignet ist. Pro Gebäude wird hier jeweils eine Klasse ausgegeben, die sich aus den möglichen Teilflächen errechnet.

#### *Klassifizierung in Eignungsstufen:*

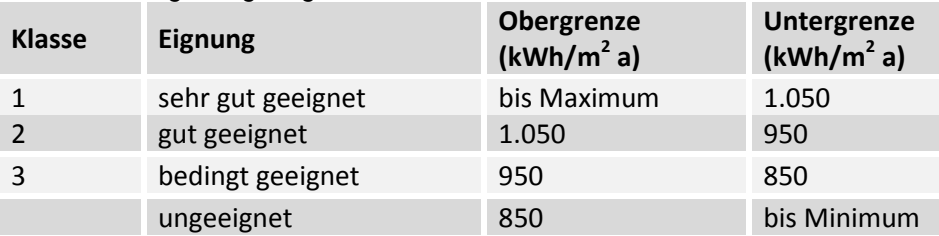

#### **6 Eignungsklassen pro Fläche**

Eine Einteilung in sechs Eignungsklassen basierend auf dem eintreffenden Globalstrahlungswert ermöglicht eine differenziertere Sicht auf die tatsächliche solare Eignung der Dachfläche. So können hier beispielsweise Verläufe der Eignung über die potenzielle Modulfläche erkannt werden. So wird deutlich, welche Teilbereiche der Dachfläche am Besten, welche weniger, z.B. aufgrund von Teilverschattungen, geeignet sind.

#### *Klassifizierung in Eignungsstufen:*

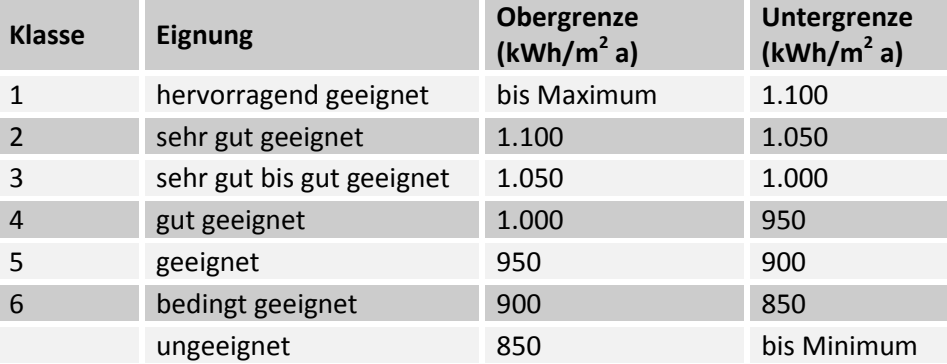

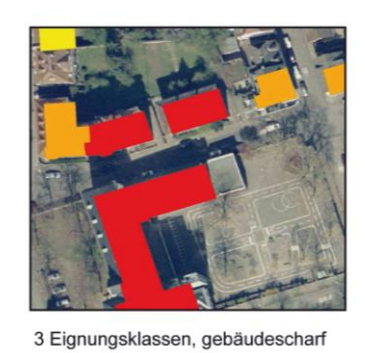

sehr gut geeignet gut geeignet

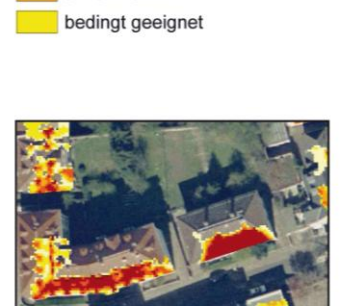

6 Eignungsklassen, flächenscharf

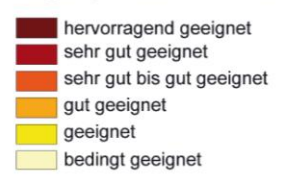

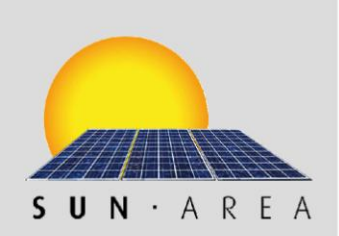

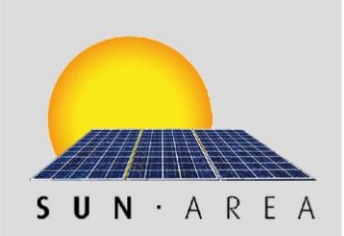

# <span id="page-12-0"></span>**6 A N L E I T U N G W E B G I S R H E I N - S I E G - K R E I S**

#### **WebGIS-Anleitung**

Um Ihr Haus zu finden, klicken Sie in der Straßenauswahl auf den Anfangsbuchstaben Ihrer Straße und wählen dann aus der erscheinenden Liste Ihre Straße aus. Klicken Sie in der erscheinenden Liste auf Ihre Hausnummer. Klicken Sie dann auf Ihr Haus in der Karte, um die Potenziale für den Einsatz einer Photovoltaik- bzw. Solarthermieanlage in Tabellenform anzuzeigen.

#### **Legende**

Anhand der Legende können Sie auf einen Blick durch die Farbe Ihres Daches die Solareignung einschätzen:

Hervorragend geeignet - Strahlungsenergie über 1100 kWh/m² pro Jahr Sehr gut geeignet - Strahlungsenergie 1050-1100 kWh/m² pro Jahr Sehr gut bis gut geeignet - Strahlungsenergie 1000-1050 kWh/m² pro Jahr Gut geeignet - Strahlungsenergie 950-1050 kWh/m² pro Jahr Geeignet - Strahlungsenergie 900-950 kWh/m² pro Jahr Bedingt geeignet - Strahlungsenergie 900-850 kWh/m² pro Jahr Ungeeignet - Strahlungsenergie unter 850 kWh/m² pro Jahr

Hat ein Gebäude keine farbliche Markierung, ist das Gebäude für den Einsatz einer Photovoltaik- bzw. Solarthermieanlage voraussichtlich nicht geeignet. Zur Navigation im Kartenfenster dienen folgende Elemente:

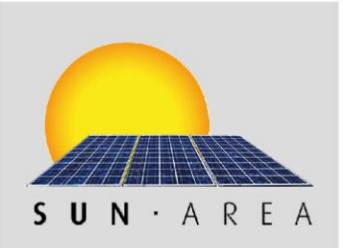

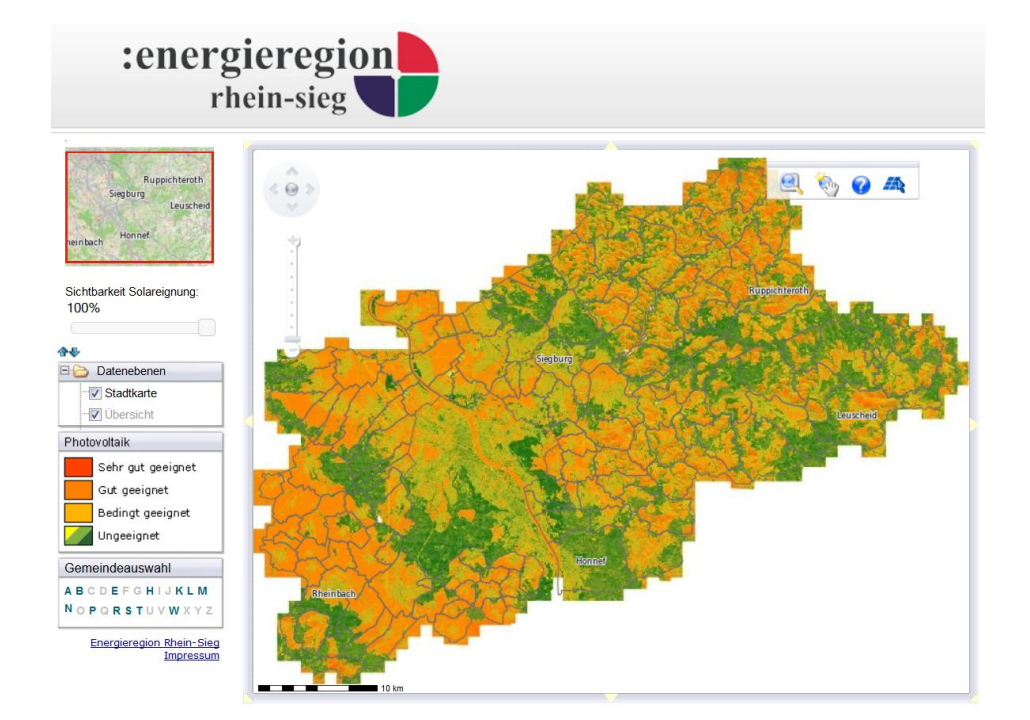

#### *Abbildung 6: Übersicht Web-GIS*

#### **Übersichtskarte**

Mit gedrückter linker Maustaste in der Übersichtskarte ein Fenster aufziehen. Beim Loslassen der Maustaste wird im Kartenfenster auf den entsprechenden Ausschnitt gezoomt.

#### **Navigations-Globus**

Ein Klick auf die Richtungspfeile am Rand des Globus verschiebt den Kartenausschitt schrittweise in die entsprechende Richtung. Ein Klick auf das Symbol in der Mitte des Globus zoomt auf die maximale Kartenausdehnung.

#### **Zoom-Regler**

Mit dem Verschieben des Zoom-Reglers am linken Rand des Kartenfensters bzw. über Klicks auf das Plus- oder Minus-Symbol in die Karte hinein bzw. aus der Karte heraus zoomen. Gezoomt wird dabei auf den aktuellen Bildmittelpunkt.

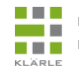

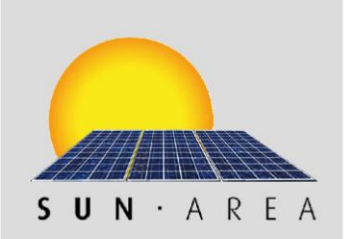

#### **Werkzeugleiste**

- **Mit gedrückter linker Maustaste im Kartenfenster ein Fenster aufziehen.** Beim Loslassen der Maustaste wird auf diesen Ausschnitt gezoomt
- **Ching Mit gedrückter linker Maustaste können Sie den aktuellen Kartenausschnitt** verschieben
- Öffnen der vorliegenden Hilfe
- Solareignung abrufen durch einzeichnen

#### **Weitere Zoom-Funktionen**

Unabhängig von den oben angeführten Funktionen können Sie durch die Bewegung des Mausrades jederzeit in die Karte hinein bzw. aus der Karte heraus gezoomt werden. Gezoomt wird dabei auf die Position des Mauszeigers. Mit einem Klick auf die rechte Maustaste wird schrittweise aus der Karte herausgezoomt.

#### **Solareignung abrufen**

Um die Eignung einer Dachfläche abzurufen, klicken Sie auf das Werkzeug 'Solareignung abrufen'. Dann setzen Sie per Mausklick die Stützpunkte der geplanten Solaranlage direkt in die Karte. Zum Beenden setzen Sie den letzten Stützpunkt auf den Anfang. Nun öffnet sich das Informationsfenster, in dem das Potenzial für den Einsatz einer Photovoltaik- bzw. Solarthermieanlage angezeigt wird. Hier können Sie auch auf den Photovoltaik- und Solarthermierechner zugreifen.

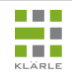

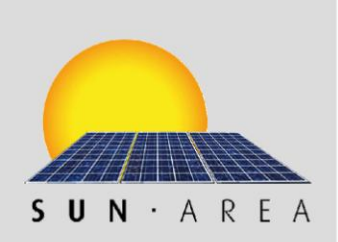

**Wie führe ich eine Solar-Potenzialabfrage meines Daches durch?** Zunächst müssen Sie die Dachfläche, die mit PV-Anlagen bestückt werden soll für das fragliche Gebäude über das Zeichen-Werkzeug, einzeichnen.

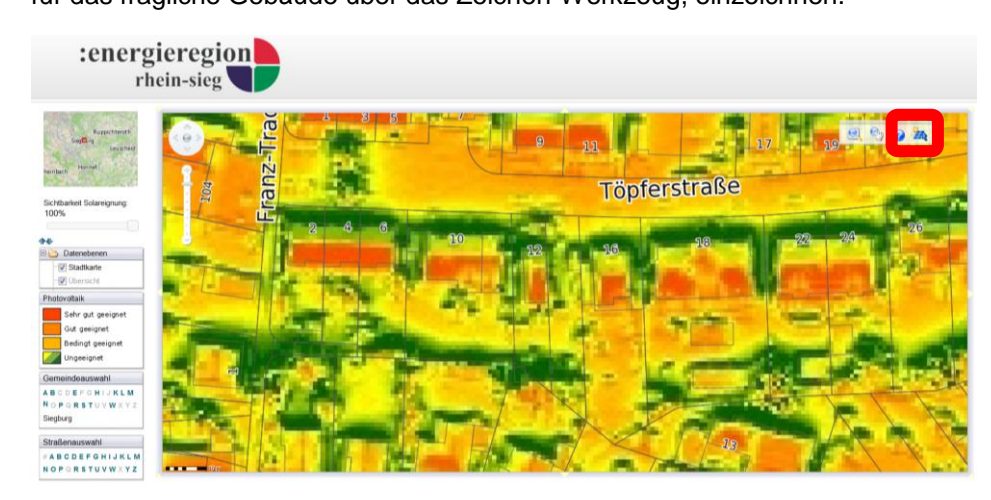

Klicken Sie hierfür auf das Zeichen-Werkzeug und zeichnen sie im Anschluss die PV-Anlage mit der Maus auf der Gebäudedachfläche ein (cyan-farbene gepunktete Linie). Zum Schließen des eingezeichneten Polygons achten Sie darauf, dass der letzte Punkt (Endpunkt) mit dem ersten Punkt (Anfangspunkt) verbunden wird. Der Mauszeiger verwandelt sich dann in einen Zeigefinger.

*Abbildung 7: Abfrage Solarpotenzial*

*Abbildung 8: Markierte Dachfläche*

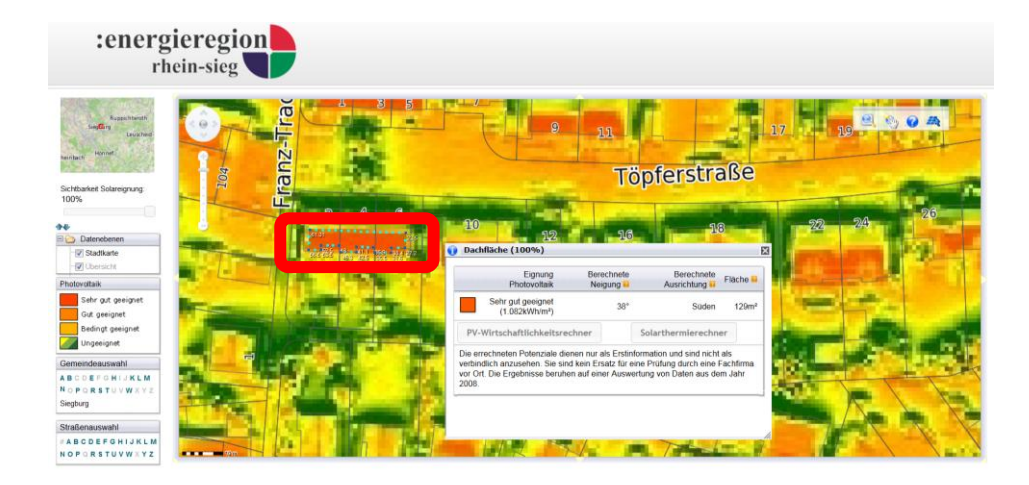

Nachdem Sie das Einzeichnen der potenziellen PV-Dachfläche abgeschlossen haben, erscheint die Solaranalyse in einem extra Fenster. Hier werden Angaben über die Eignung für PV (kWH/m<sup>2</sup>), die Neigung, die Ausrichtung und die Flächegröße der eingezeichneten potenziellen PV-Anlage angegeben. Nun können Sie zwischen dem PV-Wirtschaftlichkeitsrechner und dem Solarthermierechner wählen.

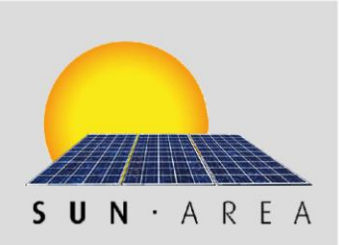

# **Wie führe ich die Wirtschaftlichkeitsrechnung durch?**

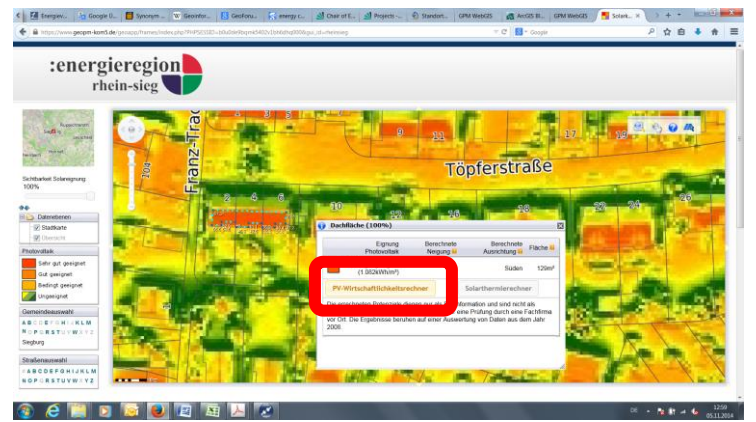

Die Berechnung des PV-Ertrags erfolgt durch die Auswahl des PV-Wirtschaftlichkeitsrechners.

#### **Eingabemaske des Wirtschaftlichkeitsrechners:**

Die Eingabemaske ermöglicht dem Nutzer die Durchführung einer Ertragsrechnung. Dabei können die Standardwerte durch individuelle Eingaben geändert werden. Die Standardwerte sollten durch den Nutzer überprüft und gegebenenfalls angepasst werden. Voreingestellt ist die maximale geeignete und von selbst vorab eingezeichnete Fläche. Besteht Interesse an einer zusätzlichen solarthermischen Anlage auf dieser Fläche, sollte hierfür ein Anteil der potenziell geeigneten Fläche einkalkuliert werden.

Neben der Anlagenleistung und Einnahmen/Kosten hat der Eigenverbrauch Auswirkungen auf den Ertrag. Aufgrund der aktuellen Entwicklung des Erneuerbaren Energien Gesetzes (EEG) gewinnt der Eigenverbrauch zunehmend an Bedeutung und kann im Ertragsrechner individuell je nach Verbrauchsprofil angepasst werden. Die Instandhaltungskosten werden mit 1,2% der Gesamtkosten einbezogen. Das Darlehen kann individuell gestaltet werden.

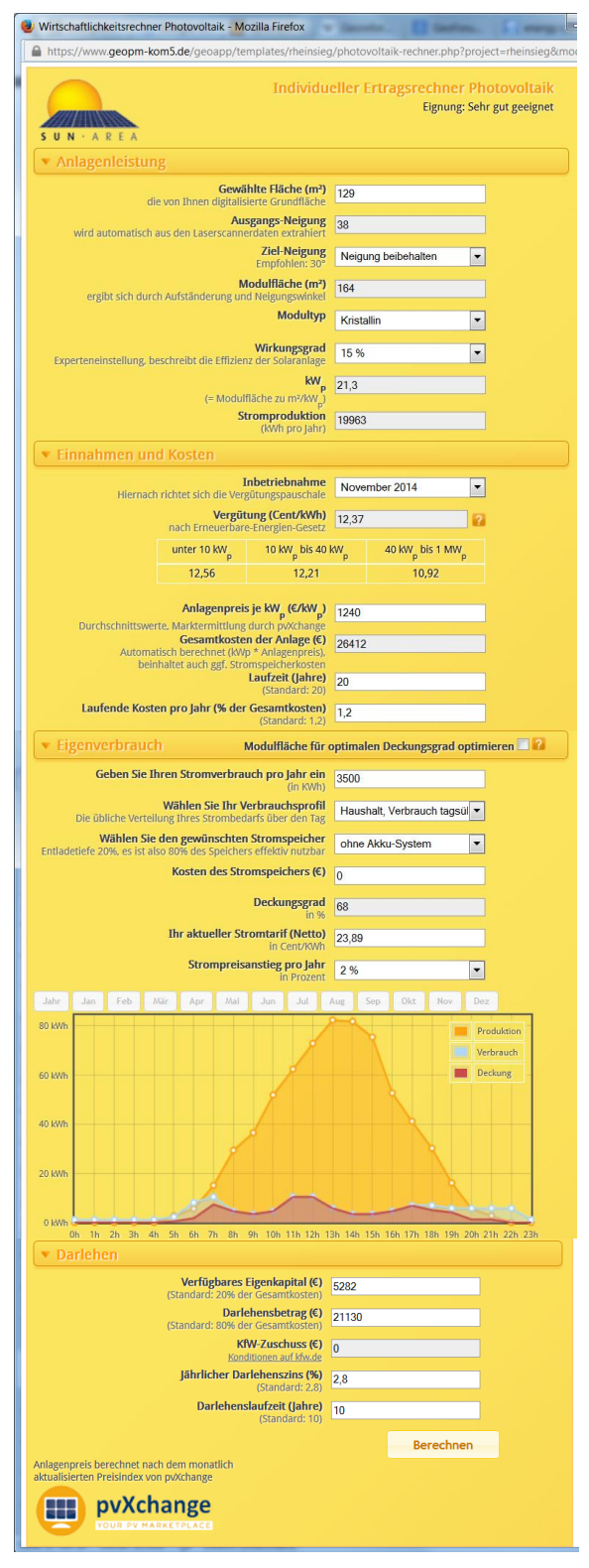

*Abbildung 9: Aufruf und Eingabemaske Wirtschaftlichkeitsrechner*

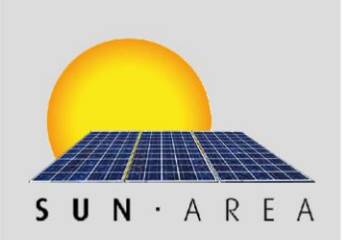

# **Welche Informationen liefert der Wirtschaftlichkeitsrechner für PV-Anlagen?**

Der Wirtschaftlichkeitsrechner für PV-Anlagen ist ein Werkzeug zur Berechnung der Rendite. Die hierfür benötigten Angaben wie z.B. die Modulgröße, der Wirkungsgrad der Module oder auch die aktuelle Einspeisevergütung werden in einer Datenbank bereitgestellt.

Durch einzeichnen der gewünschten Dachfläche für eine potenzielle PV-Anlage werden dem Nutzer zunächst Informationen zur Eignung, dem Stromertrag, der Neigung und Ausrichtung sowie der eingezeichneten Flächengröße geliefert.

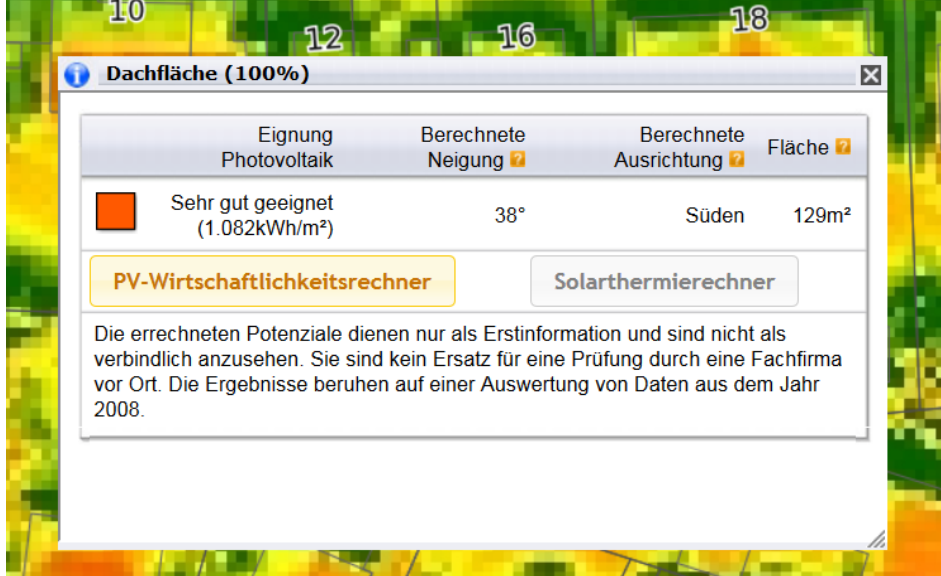

*Abbildung 10: Aufruf PV-Wirtschaftlichkeitsrechner*

Im nächsten Schritt kann dann die Rendite für PV-Anlagen berechnet werden. Die voreingestellte Modulfläche kann z.B. verkleinert werden, um Platz für eine solarthermische Anlage freizuhalten.

Das Ergebnis wird aus einer Vielzahl von Faktoren berechnet. Kleine Änderungen der Eingabewerte können eine große Auswirkung auf das Ergebnis haben. Der Unterschied von einem Prozent Wirkungsgrad bedeutet beispielsweise eine Differenz von 15% beim finanziellen Ertrag.

Der individuelle Ertragsrechner berücksichtigt einen Zeitraum von 30 Jahren. In der Rechnung sind die jährlichen Einnahmen sowie der Gewinn nach 20 Jahren aufgeführt.

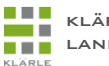

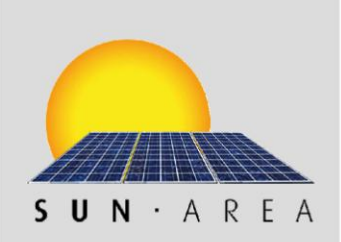

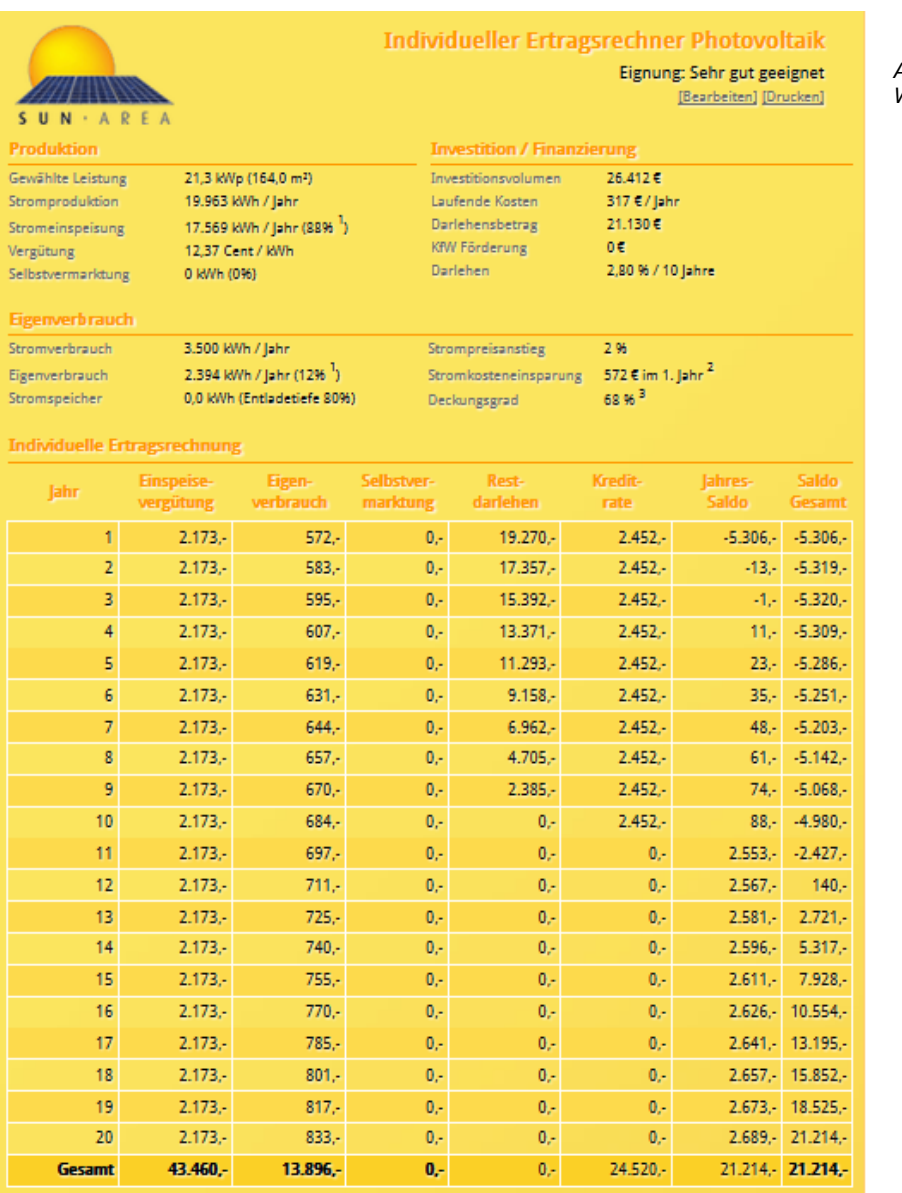

*Abbildung 10: Ergebnis PV-Wirtschaftlichkeitsrechner*

#### Erträge nach 20 Jahren:

Vergütung für eingespeisten Strom: 43.460 €

Stromkostenersparnis durch eigenverbrauchten Strom: 13.896€

Umsatz durch selbstvermarkteten Strom: 0€

Abzüglich aller Kosten ergibt sich ein Saldo von: 21.214 € Gewinn.

 $^1$ Bezogen auf die gesamte produzierte Strommenge

<sup>2</sup> Für die folgenden Jahre ergibt sich je nach veranschlagter Strompreis-Steigerung eine umso höhere Ersparnis

<sup>3</sup> Anteil des selbst produzierten Stroms am gesamten verbrauchten Strom

Für die Richtigkeit der Berechnung wird keine Garantie übernommen. Die Ergebnisse müssen im Einzelfall geprüft werden.

Kosten und Gewinne, die aus einem negativen bzw. positiven Kontostand entstehen (z.B. durch Überzugszinsen oder Guthabenzinsen), sind in dieser Kalkulation nicht enthalten.<br>Beachten Sie abweichende Einspeiser verglütungen durch eine Drosselung der Einspeisung bei Spitzenwerten durch den<br>Nach besichten Sie abweichende Einspeiservergü

Netzbetreiber (Einspeisemanagement).

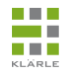